# **СИСТЕМА УПРАВЛЕНИЯ БАЗАМИ ДАННЫХ «КАТРАПС» (СУБД «КАТРАПС») ВЕРСИИ 1.10.11**

# РУКОВОДСТВО АДМИНИСТРАТОРА ИС

Листов 15

МОСКВА

2024

# **Оглавление**

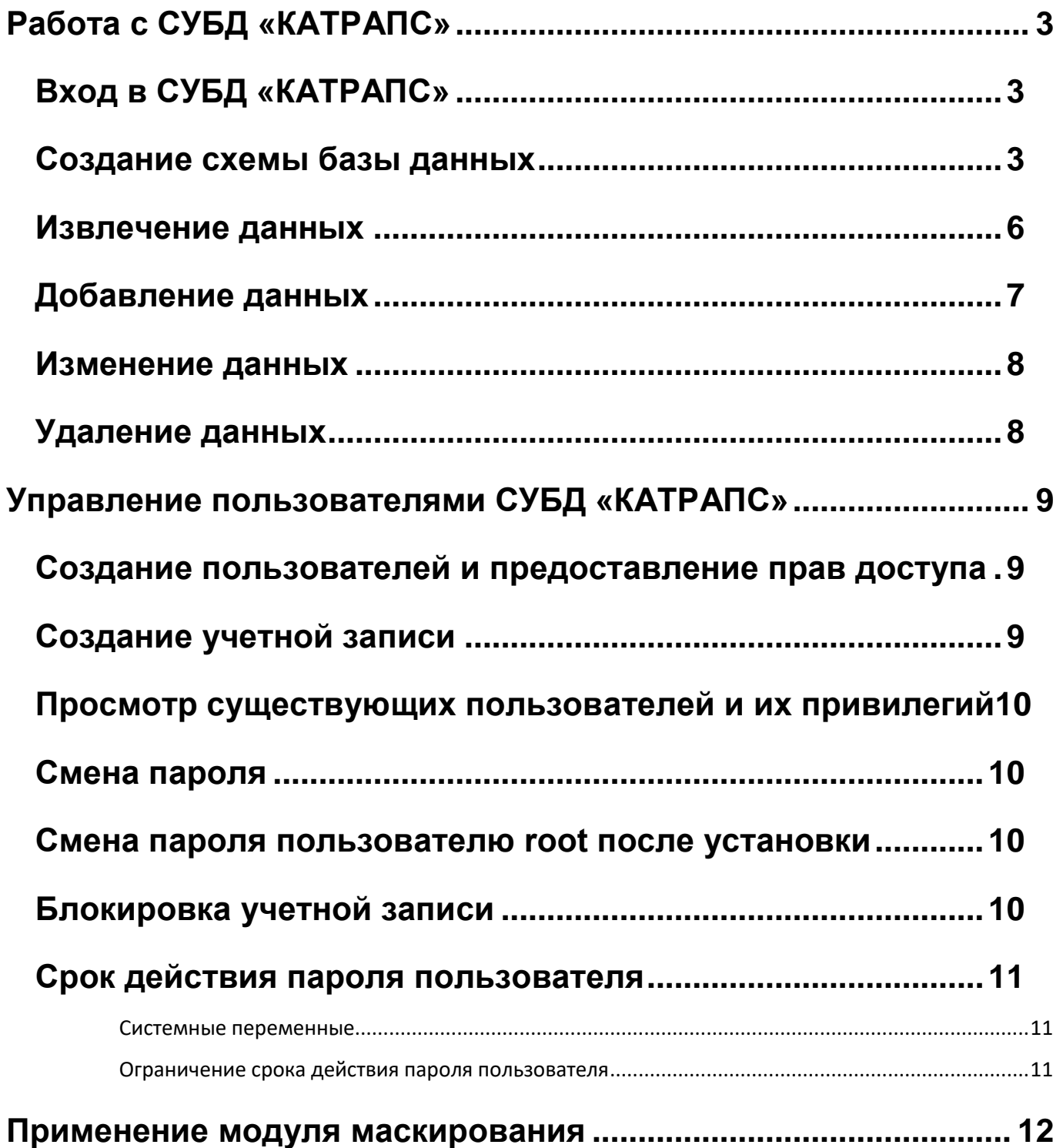

# <span id="page-2-0"></span>**Работа с СУБД «КАТРАПС»**

## <span id="page-2-1"></span>**Вход в СУБД «КАТРАПС»**

СУБД «КАТРАПС» — это система баз данных, сервер баз данных. Для взаимодействия с сервером используется клиентская программа. Клиент по умолчанию поставляется с СУБД «КАТРАПС» под названием mariadb. С помощью этого клиента можно либо вводить запросы из командной строки, либо переключаться в терминал, то есть в режим монитора.

Для использования режима монитора в командной строке необходимо ввести следующее:

mariadb - u //user\_name// - p - h //ip\_address//

Где:

*user\_name* - имя пользователя;

*ip\_address* - адрес или имя сервера.

Опция *–u* предназначена для указания имени пользователя.

Опция *–p* предписывает клиенту mariadb запросить пароль. Если пароль для пользователя еще не установлен (пароль пуст), нужно нажать [Enter] при появлении соответствующего запроса.

Опция *–h* предназначена для указания имени хоста или IP-адреса сервера.

Если вход выполняется с компьютера, на котором установлена база данных, то вводить *-h* и *ip\_address* не требуется.

После успешного ввода пароль при появлении соответствующего запроса будет выполнен вход в СУБД «КАТРАПС» через клиент. Чтобы выйти, необходимо ввести *quit* или *exit* и нажать [Enter].

Для подключения к конкретной базе данных команду выше можно расширить наименованием базы данных:

mariadb -u //user\_name// -p -h //ip\_address// //db\_name//

Где:

*db\_name* - имя базы данных, к которой необходимо получить доступ.

Далее необходимо ввести пароль указанного пользователя, если пароль введен верно, на экране появится следующее:

MariaDB [test]>

В скобках указано имя базы данных, к которой выполнено подключение.

#### <span id="page-2-2"></span>**Создание схемы базы данных**

Ролевая модель СУБД «КАТРАПС» предусматривает наделение основными полномочиями по управлению ИС только «Администраторам ИС», которые сохдаются и отслеживаются «Администратором СУБД». Администратор ИС может создавать свои схемы баз данных, таблицы, индексы, временные таблицы, а также использовать модуль маскирования остаточной информации, работоспособность которого описана в отдельном руководстве.

Базы данных хранят информацию в таблицах, обеспечивая эффективное управление данными. Внесение изменений в базу данных или получение данных выполняются с помощью операторов SQL, называемых запросами.

Операторы SQL заканчиваются точкой с запятой (или \G). Можно разделить оператор SQL на несколько строк, однако он не будет передан на сервер клиентом до тех пор, пока не будет завершен точкой с запятой и не будет нажат [Enter]. Чтобы отменить оператор SQL после того, как начали его вводить, нужно ввести \c и нажать [Enter].

### *KATRAPS - РУКОВОДСТВО АДМИНИСТРАТОРА ИНФОРМАЦИОННОЙ СИСТЕМЫ*

По основному соглашению зарезервированные слова печатаются заглавными буквами. Однако в этом нет необходимости. СУБД «КАТРАПС» не учитывает регистр в зарезервированных словах. Однако имена баз данных и таблиц в операционной системе чувствительны к регистру. Это связано с тем, что они ссылаются на связанные каталоги и файлы файловой системы. Имена столбцов не чувствительны к регистру, поскольку файловая система сама по себе не влияет на них.

Чтобы иметь возможность добавлять данные и манипулировать ими, сначала необходимо создать структуру базы данных из клиента `*mariadb*`:

**CREATE DATABASE** kat\_test;

USE kat\_test;

Оператор SQL CREATE DATABASE создает подкаталог с именем `*kat\_test*` в файловой системе ОС в каталоге, в котором хранятся файлы данных СУБД «КАТРАПС». Он не создаст никаких данных - просто создаст место для добавления таблиц, которые, в свою очередь, будут содержать данные. Оператор SQL USE установит новую базу данных в качестве базы данных по умолчанию. Она останется активной схемой БД до её изменения и до выхода из СУБД «КАТРАПС».

Создание таблицы в БД предполагает команду вида:

**CREATE TABLE** book (

isbn CHAR ( 20 ) **PRIMARY KEY** ,

title VARCHAR ( 50 ),

author id INT,

Publisher\_id INT ,

year pub CHAR  $( 4 )$ ,

description TEXT );

Этот оператор SQL создает таблицу с шестью столбцами. Первый столбец (isbn) представляет собой идентификационный номер каждой строки. Он имеет тип символов фиксированной ширины — 20 символов. Это будет столбец первичного ключа, в котором будут индексироваться данные. Тип данных столбца «title » — это символьный столбец переменной ширины, содержащий не более пятидесяти символов. Третий и четвертый столбцы (author\_id и Publisher id) будут содержать целочисленные типы данных. В пятом столбце указан год публикации каждой книги. Последний столбец (description) предназначен для типа данных TEXT, что означает, что это столбец переменной ширины, и он может содержать до 65535 байт данных для каждой строки. Дополнительная информация о типах данных приведена в Приложении 1.

Для создания базы данных и таблиц с использованием расширенного синтаксиса команд подходит следующий пример:

**CREATE DATABASE IF NOT EXISTS** kat\_test;

USE kat\_test;

**CREATE TABLE IF NOT EXISTS** books (

BookID INT **NOT NULL PRIMARY KEY** AUTO\_INCREMENT,

Title VARCHAR(100) **NOT NULL**,

SeriesID INT, AuthorID INT);

**CREATE TABLE IF NOT EXISTS** authors

(id INT **NOT NULL PRIMARY KEY** AUTO\_INCREMENT);

**CREATE TABLE IF NOT EXISTS** series

(id INT **NOT NULL PRIMARY KEY** AUTO\_INCREMENT);

**INSERT INTO** books (Title,SeriesID,AuthorID)

**VALUES**('The Fellowship of the Ring',1,1),

('The Two Towers',1,1), ('The Return of the King',1,1),

('The Sum of All Men',2,2), ('Brotherhood of the Wolf',2,2),

('Wizardborn',2,2), ('The Hobbbit',0,1);

Для просмотра результата создания таблиц в БД (получения списка таблиц) используется следующая команда:

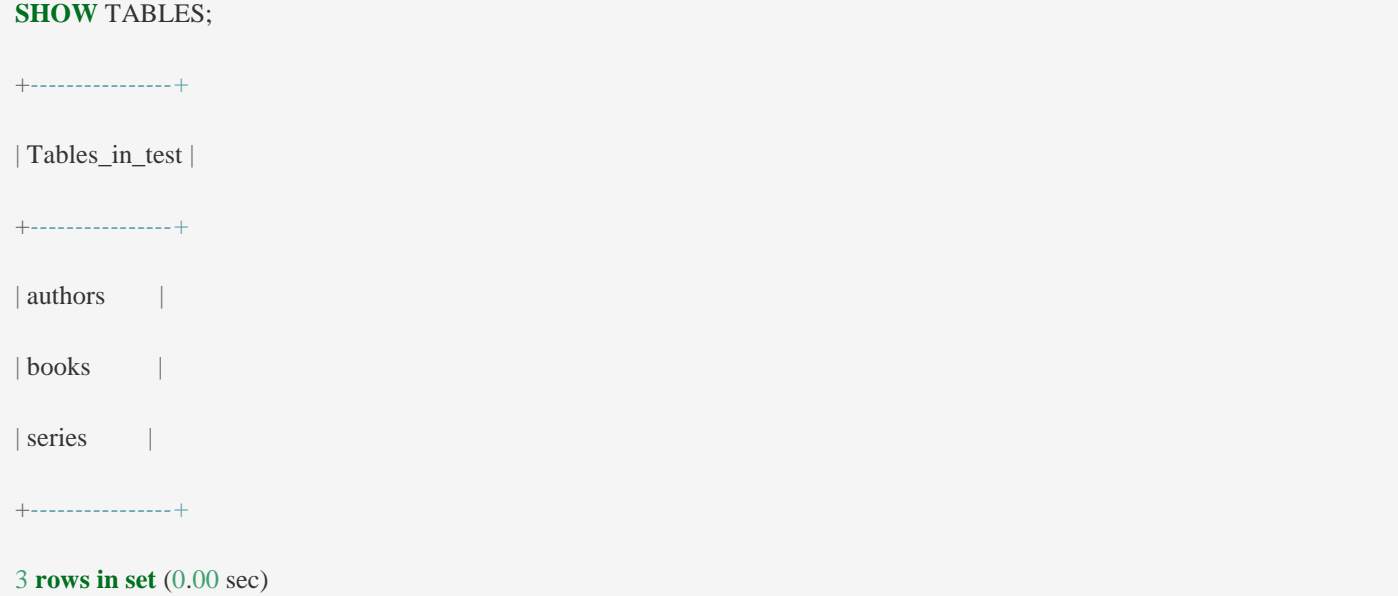

Для получения информации о таблице используется следующая команда:

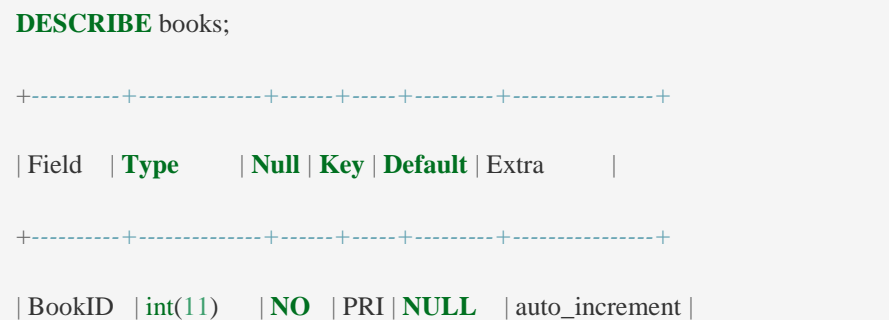

```
| Title | varchar(100) | NO | | NULL | |
| SeriesID | int(11) | YES | | NULL | |
| AuthorID | int(11) | YES | | NULL | |
+----------+--------------+------+-----+---------+----------------+
```
Столбец *Field* содержит имена, необходимые для извлечения данных из таблицы. Другие столбцы представляют полезную информацию о структуре и типе данных в базе данных.

#### <span id="page-5-0"></span>**Извлечение данных**

Основной метод получения данных из таблиц — использование оператора SELECT, с которым может использоваться множество опций. Простой вариант использования:

**SELECT** title

**FROM** books;

Результат отобразит все строки таблицы. Если в таблице тысячи строк, СУБД «КАТРАПС» отобразит тысячи. Чтобы ограничить количество извлекаемых строк, можно добавить LIMIT в оператор SELECT следующим образом:

**SELECT** title

**FROM** books

**LIMIT** 5;

Это ограничит количество отображаемых строк до пяти.

Для извлечения данных из двух таблиц, связанных значением одного из столбцов, можно использовать команду [JOIN](https://mariadb.com/kb/en/join-syntax/) следующим образом:

**SELECT** title, name\_last

**FROM** books

**JOIN** authors **USING** (AuthorID);

Основная таблица, из которой извлекаются данные, указана в предложении FROM. Таблица, к которой идет присоединение, указывается в предложении JOIN вместе с названием столбца (т. е., AuthorID), который используется для соединения.

Чтобы получить записи из основной таблицы в связке с данными из присоединенной таблицы, но с использованием конкретного значения в связанной таблице, можно использовать предложение WHERE с оператором SELECT:

**SELECT** title **AS** 'Kafka Books'

**FROM** books

**JOIN** authors **USING** (AuthorID)

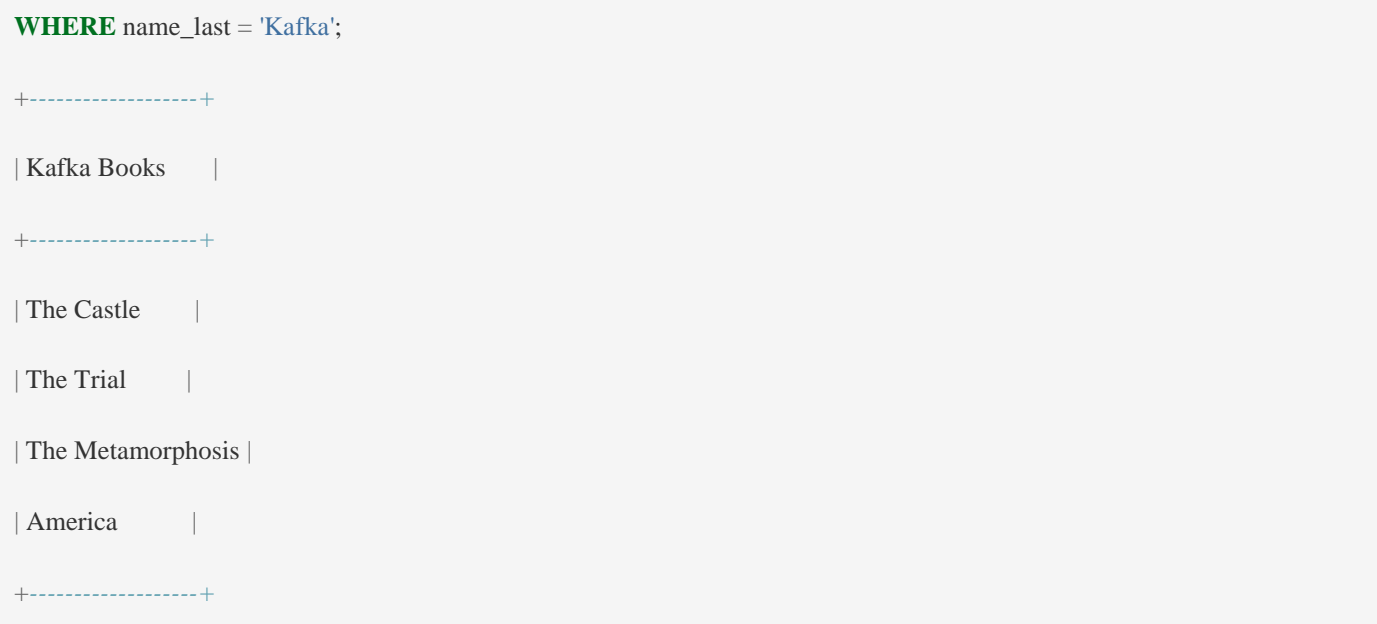

Параметр AS рядом с заголовком имени столбца указан, чтобы изменить заголовок столбца в наборе результатов. Это так называемый *псевдоним*.

Для запроса всех данных из таблицы оператор SELECT используется следующим образом:

**SELECT** \* **FROM** books;

+*--------+----------------------------+----------+----------+* | BookID | Title | SeriesID | AuthorID | +*--------+----------------------------+----------+----------+* | 1 | The Fellowship of the Ring  $| 1 | 1 |$ | 2 | The Two Towers  $| 1 | 1 |$ | 3 | The **Return of** the King | 1 | 1 | | 4 | The **Sum of All** Men | 2 | 2 | | 5 | Brotherhood **of** the Wolf | 2 | 2 | | 6 | Wizardborn | 2 | 2 | | 7 | The Hobbbit | 0 | 1 | +*--------+----------------------------+----------+----------+* 7 **rows in set** (0.00 sec)

Символ звездочки ('\*') указывает на выбор всех столбцов.

#### <span id="page-6-0"></span>**Добавление данных**

Добавление данных в таблицу выполняется с использованием оператора INSERT:

**INSERT INTO** books (Title, SeriesID, AuthorID)

**VALUES** ("Lair of Bones", 2, 2);

Query OK, 1 **row** affected (0.00 sec)

Список столбцов указывается в скобках после имени таблицы, затем вводится ключевое слово VALUES, за которым следует список значений в круглых скобках, в том же порядке, в котором были перечислены столбцы. Сообщение в конце указывает на то, что выполнение оператора SQL прошло нормально и была введена одна строка в таблицу.

С помощью одной команды в таблицу можно добавить несколько записей:

**INSERT INTO** books

(Title, SeriesID, AuthorID)

**VALUES**('The Trial', '1', '23'),

('The Metamorphosis', '2', '15'),

('America', '3', '6');

В этом примере три записи добавляются одним оператором. Это позволяет предоставить список имен столбцов один раз. Ключевое слово VALUES также указывается только один раз, за ним следует отдельный набор значений для каждой записи, каждый из которых заключен в круглые скобки и разделен запятыми.

#### <span id="page-7-0"></span>**Изменение данных**

Чтобы изменить данные в таблице используется команда UPDATE:

**UPDATE** books **SET** Title = "The Hobbit" **WHERE** BookID = 7; Query OK, 1 **row** affected (0.00 sec) **Rows** matched: 1 Changed: 1 Warnings: 0

В инструкции SET перечисляются столбцы и значения для их установки. WHERE говорит о том, что надо изменить только те строки, в которых BookID имеет значение 7. Из возвращенного сообщения видно, что обновлена одна строка.

#### <span id="page-7-1"></span>**Удаление данных**

Чтобы изменить настройки таблицы, используется оператор ALTER TABLE. Если нужно удалить строку данных в таблице, используется оператор DELETE:

**DELETE FROM** books

```
WHERE BookID = '2034':
```
 Чтобы полностью удалить таблицу (включая ее данные), используется оператор DROP TABLE, за которым следует имя таблицы. Действие, вызываемое оператором DROP TABLE.

# <span id="page-8-0"></span>Управление пользователями СУБД «КАТРАПС»

# <span id="page-8-1"></span>Создание пользователей и предоставление прав доступа

записи в СУБД «КАТРАПС» представлены в Учетные виле связки  $<sub>HM</sub>$ я</sub> пользователя>@<удаленный хост, с которого можно подключаться>. Это может вызвать ошибки доступа, поэтому необходимо понимать, что учетные записи root@localhost и root@192.168.0.15 отличаются друг от друга.

Создание учетных записей в СУБД «КАТРАПС» выполняется с помощью команды **CREATE USER.** 

Данный метод является универсальным. Он позволяет создать пользователя в системе без каких либо прав. После права назначаются командой GRANT.

Пример создания учетной записи:

> CREATE USER 'dbuser'@'localhost' IDENTIFIED BY 'password';

\* в данном примере будет создана учетная запись **dbuser@localhost** (доступ разрешен только с локального компьютера) и паролем **password**.

После можно задать права командой:

> GRANT <тип привилегий> ON <объект> ТО <пользователь> <дополнительные опции>;

#### Например:

> GRANT ALL PRIVILEGES ON \*.\* TO 'dbuser'@'localhost':

 $*$  где:

ALL PRIVILEGES — предоставляет полные права на использование данных.

\*.\* — права предоставляются на все базы и все таблицы.

dbuser - имя учетной записи.

localhost - доступ для учетной записи будет предоставлен только с локального компьютера.

## <span id="page-8-2"></span>Создание учетной записи

Как уже было сказано, имя учетной записи состоит из частей <имя пользователя> +  $@$  + < улаленный хост, с которого можно полключаться>.

Таким образом, если нужно разрешить подключение пользователю dbuser с компьютера 192.168.0.15, нужно создать:

> CREATE USER 'dbuser'@'192.168.0.15' IDENTIFIED BY 'password';

#### Чтобы предоставить доступ с любого узла, указывается знак % вместо IP:

> CREATE USER 'dbuser'@'%' IDENTIFIED BY 'password';

#### Можно разрешить подключение для подсети, заменив октет знаком %, например:

> CREATE USER 'dbuser'@'192.168.0.%' IDENTIFIED BY 'password';

 $*$  в этом случае мы получим доступ с любого компьютера в сети 192.168.0.0/24. Также необходимо пользователю предоставить привилегии:

> GRANT ALL PRIVILEGES ON \*.\* TO 'dbuser'@'192.168.0.15';

### <span id="page-9-0"></span>Просмотр существующих пользователей и их привилегий

Список пользователей выводится следующей командой:

> SELECT user, host FROM mysql.user;

#### Список привилегий для каждого пользователя выводится отдельно:

 $>$  SHOW GRANTS FOR 'root'@'localhost':

 $*$  где 'root'@'localhost' — учетная запись, для которой запрошен просмотр привилегии; если упустить FOR, команда выдаст результат для пользователя, под которым выполнено подключение к СУБД.

### <span id="page-9-1"></span>Смена пароля

В СУБД «КАТРАПС» смена пароля выполняется командой:

> SET PASSWORD FOR 'root'@'localhost' = PASSWORD('New Password');

 $*$  в данном примере будет задан пароль New Password для пользователя root.

### <span id="page-9-2"></span>Смена пароля пользователю root после установки

Первый раз пароль задается из командной строки операционной системы:

> mysqladmin -u root password

#### <span id="page-9-3"></span>Блокировка учетной записи

Блокировка учетной записи позволяет привилегированным администраторам блокировать/разблокировать учетные записи пользователей. Если учетная запись заблокирована, новые клиентские подключения не будут разрешены (существующие подключения не затрагиваются).

Учетные записи пользователей можно заблокировать при создании с помощью инструкции CREATE USER или изменить после создания с помощью инструкции ALTER USER. Например:

**CREATE USER** 'lorin'@'localhost' ACCOUNT LOCK:

или

**ALTER USER** 'marijn'@'localhost' ACCOUNT LOCK;

Сервер вернет ошибку ER ACCOUNT HAS BEEN LOCKED, когда заблокированные пользователи попытаются полключиться:

mysql-ulorin

ERROR 4151 (HY000): Access denied, this account is locked

#### Оператор ALTER USER также используется для разблокировки пользователя:

**ALTER USER** 'lorin'@'localhost' ACCOUNT UNLOCK;

#### Оператор [SHOW CREATE USER](https://mariadb.com/kb/en/show-create-user/) покажет, заблокирована ли учетная запись:

**SHOW CREATE USER** 'marijn'@'localhost';

+*-----------------------------------------------+*

| **CREATE USER for** marijn@localhost |

+*-----------------------------------------------+*

| **CREATE USER** 'marijn'@'localhost' ACCOUNT **LOCK** |

## <span id="page-10-0"></span>**Срок действия пароля пользователя**

Срок действия пароля позволяет администраторам прекращать срок действия паролей пользователей вручную или автоматически.

#### **Системные переменные**

Есть две системные переменные, которые влияют на срок действия пароля:

<span id="page-10-1"></span>*default\_password\_lifetime*, определяет промежуток времени между требованием пользователю изменить свой пароль. 0, по умолчанию означает, что автоматическое истечение срока действия пароля неактивно;

*[disconnect\\_on\\_expired\\_password](https://mariadb.com/kb/en/server-system-variables/#disconnect_on_expired_password)*, определяет, разрешено ли клиенту подключаться, если срок действия его пароля истек, или разрешено ли ему подключаться в режиме песочницы, способном выполнять ограниченный набор запросов, связанных со сбросом пароля, в частности SET PASSWORD и SET.

#### **Ограничение срока действия пароля пользователя**

<span id="page-10-2"></span>Помимо автоматического истечения срока действия пароля, определенного параметром *default\_password\_lifetime*, время истечения срока действия пароля может быть установлено для отдельного пользователя, переопределяя глобальные значения с помощью операторов CREATE USER или ALTER USER, например:

**CREATE USER** 'monty'@'localhost' PASSWORD EXPIRE INTERVAL 120 **DAY**;

**ALTER USER** 'monty'@'localhost' PASSWORD EXPIRE INTERVAL 120 **DAY**;

Ограничения можно отключить с помощью ключевого слова NEVER, например:

**CREATE USER** 'monty'@'localhost' PASSWORD EXPIRE NEVER;

**ALTER USER** 'monty'@'localhost' PASSWORD EXPIRE NEVER;

Установленный вручную предел можно восстановить до системного значения по умолчанию, используя DEFAULT, например:

**CREATE USER** 'monty'@'localhost' PASSWORD EXPIRE DEFAULT;

**ALTER USER 'monty'@'localhost' PASSWORD EXPIRE DEFAULT;** 

## <span id="page-11-0"></span>Применение модуля маскирования

Использование модуля маскирования остаточной информации доступно только пользователям с ролью `katrapsDB` - «Администраторам ИС». Они обладают правами на выполнение хранимых процедур схемы `mysql`, описанных в «Руководстве Администратора СУБД» в пункте «Развёртывание модуля маскирования».

Запуск на выполнение модуля маскирования в консольном режиме осуществляется следующей командой:

```
> python /***/katraps masking/mask/katraps menu class.py [-m \langle x \rangle = 5.57] [-a \langle x \rangle = 178]
списка>] [-1 <символ маскирования>]]
U \Pi> cd /***/katraps masking/mask/
> python katraps menu class.py [-m <схема БД>] [-а <действие из списка>] [-1 <символ
маскирования>]]
```
#### Пример вывода информации об использовании:

python katraps\_menu\_class.py

#### или

python katraps\_menu\_class.py --help

```
######### (С)2024 - ООО `Инновационные технологии` #########
### МОДУЛЬ УДАЛЕНИЯ остаточной информации в СУБД КАТРАПС ###
РЕЛЯЦИОННАЯ СУБД - ... сертификат ФСТЭК РФ (2024 г.) .......
НАЗНАЧЕНИЕ МОДУЛЯ - .. маскирование остаточной информации ..
000 Инновационные Технологии - https://techinnovations.ru...
katraps_arg_class.py
         [-т, ->Список баз данных]
          [-d, ->База данных для обработки]
         [-а, ->Действие по обработке БД]
         [-1, ->Символ маскирования остаточной информации]
         -> укажите в командной строке через пробел...
 >Введено неверное значение аргумента (или не указано). Доступны:
   Cxemы: catraps_test<br>Действия: ['view', 'backup', 'restore', 'mask', '-> exit']<br>Символы: ['*', '#', '-', '@', '$', '-> выйти']:
  -h, -help->Введено неверное значение аргумента (или не указано). Доступны: Схемы: catraps_test
                         Действия: ['view', 'backup', 'restore', 'mask', '-> exit'] Символы: ['*', '#',
                                                                                                              Ч.,
                                                                                                                   ^{\prime} @ ^{\prime} ,
                         ...<br>'$', '-> выйти']<br>->Выбор базы данных из списка в меню
     \{*\}->База данных для обработки
  -d-а {просмотр содержимого table (view) БД,сделать dump,восстановить из dump,маскировать записи таблиц,-> выйти}
                          ->Действие по обработке БД
  -1 {*,#,-,@,$,-> выйти}
                          .<br>->Символ маскирования остаточной информации
```
*KATRAPS - РУКОВОДСТВО АДМИНИСТРАТОРА ИНФОРМАЦИОННОЙ СИСТЕМЫ*

Пример вывода при неполном вводе от пользователя (доступно «Администраторам ИС»):

 $\triangleright$  python katraps menu class.py -m

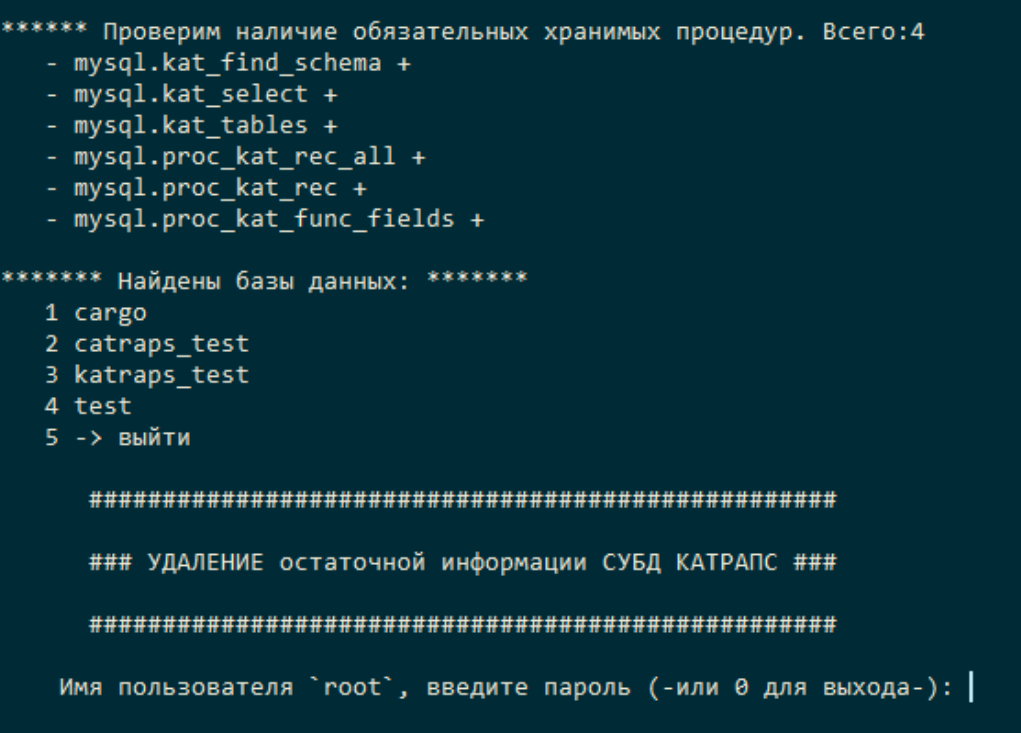

Пример вывода маскированной информации (на примере выбора символа `\*`). Для пользователя доступны действия:

- `*view*` ('просмотр содержимого table (view) БД'),
- `*backup*` (сделать dump),
- *`restore*` ('восстановить из dump),
- *`mask*` (маскировать записи таблиц)
- *` mask\_file*` (маскировать внешние файлы табличных ссылок)

#### и символы:

`\*`, `#`, `-`, `@`, `\$`

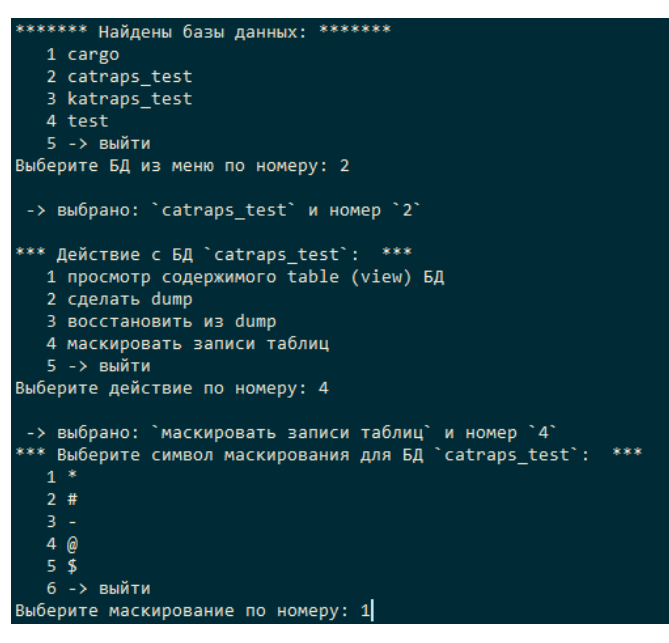

*KATRAPS - РУКОВОДСТВО АДМИНИСТРАТОРА ИНФОРМАЦИОННОЙ СИСТЕМЫ*

| -> выбрано: * и номер 1                                                                                                |  |  |
|----------------------------------------------------------------------------------------------------|--|--|
| пявиляни Маскирование лянияния                                                                                         |  |  |
| ### Обработаны таблицы из 'catraps test': cards, employee, line, station, worksheet<br>******************************* |  |  |
| ******* Найдены базы данных: *******                                                                                   |  |  |
| 1 catraps test                                                                                                    |  |  |
| 2 katraps test                                                                                                    |  |  |
| 3 test                                                                                                    |  |  |
| $A \rightarrow$ matrix                                                                                                 |  |  |
| Выберите БД из меню по номеру:                                                                                         |  |  |

Содержимое таблиц до маскирования:

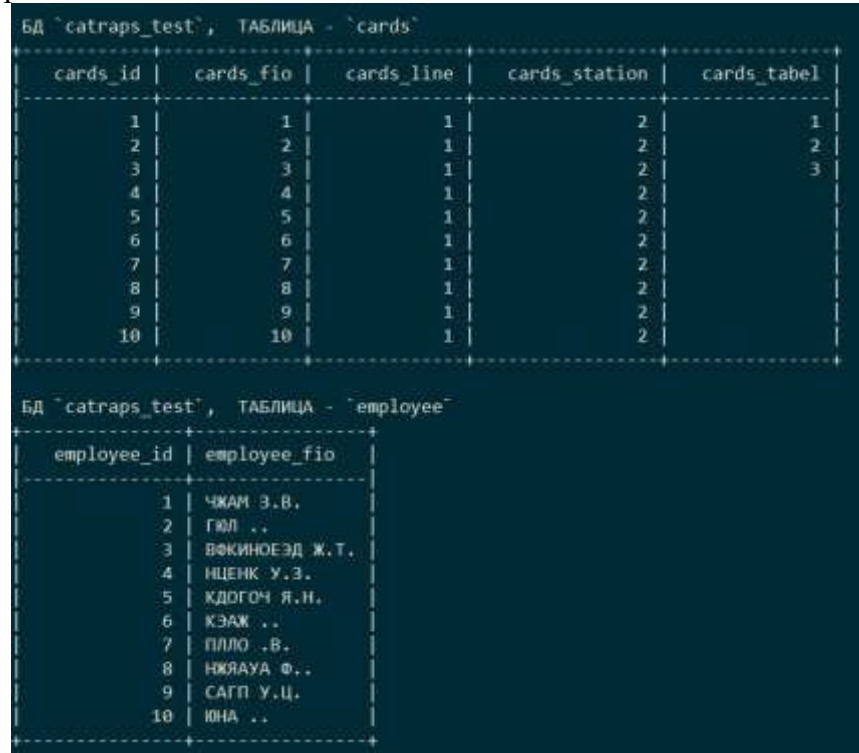

Результат маскирования при последующем `*просмотр содержимого table (view) БД*` таблиц символом `\*` и целочисленным кодом выбранного символа, в случае не символьного типа данных, выглядят следующим образом:

*KATRAPS - РУКОВОДСТВО АДМИНИСТРАТОРА ИНФОРМАЦИОННОЙ СИСТЕМЫ*

| cards id                     |                                        |    | cards fio   cards line   cards station   cards tabel |    |
|------------------------------|----------------------------------------|----|------------------------------------------------------|----|
| 1                            | 42                                     | 42 | 42                                                   | 42 |
| ź                            | 42                                     | 42 | 42                                                   | 42 |
| 3                            | 42                                     | 42 | 42                                                   | 42 |
| 4                            | 42                                     | 42 | 42                                                   | 42 |
| 5                            | 42                                     | 42 | 42                                                   | 42 |
| 6                            | 42                                     | 42 | 42                                                   | 42 |
| z                            | 42                                     | 42 | 42                                                   | 42 |
| 8                            | 42                                     | 42 | 42                                                   | 42 |
| 9                            | 42                                     | 42 | 42                                                   | 42 |
| 10                           | 42                                     | 42 | 42                                                   | 42 |
|                              | БД catraps_test', ТАБЛИЦА - 'employee' |    |                                                      |    |
| 1<br>2<br>3                  | employee_id   employee_fio             |    |                                                      |    |
| 4                            | ٠                                      |    |                                                      |    |
| 5                            |                                        |    |                                                      |    |
| 6                            |                                        |    |                                                      |    |
| ž                            |                                        |    |                                                      |    |
| $\overline{\mathbf{g}}$<br>9 |                                        |    |                                                      |    |

При типе данных *Data* и *DataTime* значения конкретных дат и времени заменяются 0-ми в соответствии с выбранным форматом поля данных:

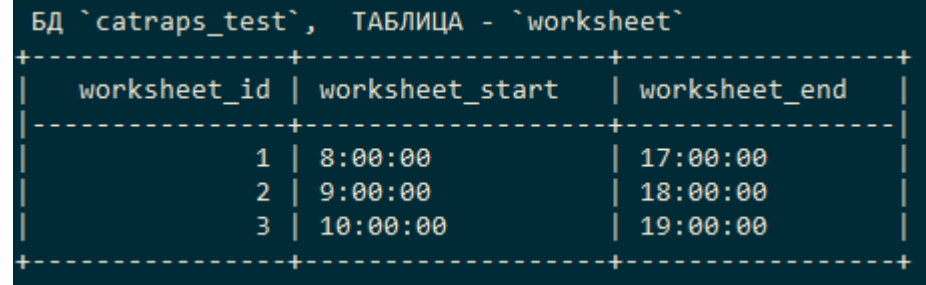

Маскируется следующим образом:

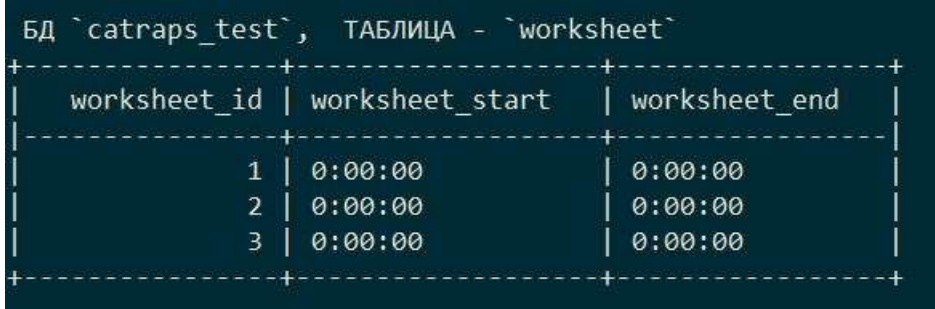